## ラベル発行

得意先・仕入先マスタの内容を指定されたフォーマットに対してラベル印刷することができます。 6行×2列、7行×3列タイプのラベル紙に印刷可能です。

## Point

・ 使用区分が「使用する」の得意先、仕入先のみラベル発行されます。

印刷手順

得意先・仕入先ごとのラベル発行の操作は同じです。 以下得意先のラベル発行を例に説明します。

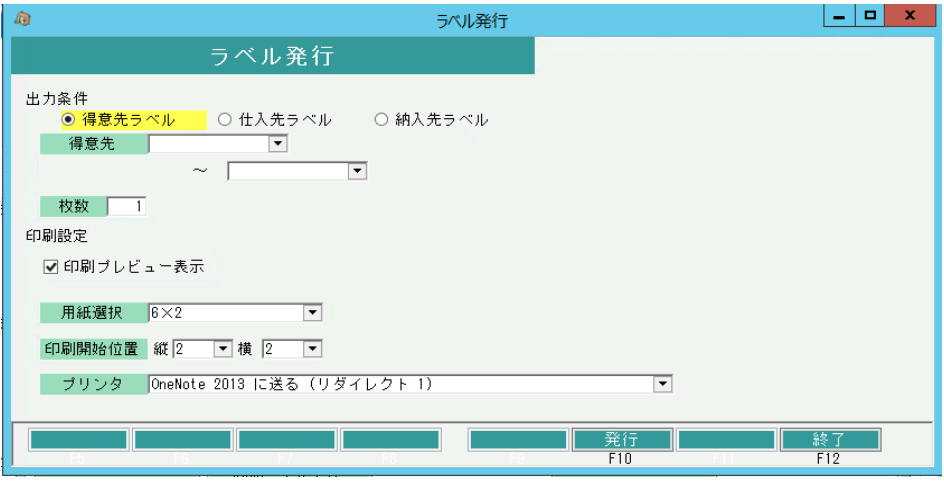

- ・ 出力対象を選択して下さい。コードを指定して印刷範囲を指定することができます。 (空白の場合は範囲指定なしとなります。)
- ・ 「枚数」欄では、一つの得意先などに対しての出力枚数を指定することができます。 初期表示は1となっており、最大で999まで指定することができます。
- ・ 印刷設定にて、「印刷プレビュー」欄のチェックをON・OFFでプレビューの有無を選択してください。

用紙選択は「6×2」、「7×3」を選択することができます。

印刷開始位置欄は、用紙選択で「6×2」を選択した場合 縦:1~6、横:1~2が選択できます。 2ページ目からは通常通り1行1列で出力されます。

出力順は、左上→右上→左下→右下の順に出力します。

プリンタ、用紙選択は前回選択したものが初期表示されています。

発行ボタンをクリックすると、印刷が実行されます。 (印刷プレビューチェックONの場合には、プレビューが表示されます。)